# **Environmental Manager**

# A Tool to Optimize VOC Removal During Absorption and Stripping

Eugénio C. Ferreira University of Minho (Portugal)

# Romualdo Salcedo

University of Porto (Portugal)

Tracticing engineers routinely<br>use modular simulators and<br>algebraic tools to perform rig-<br>orous process optimizations.<br>These complex tools, however, can racticing engineers routinely use modular simulators and algebraic tools to perform rigorous process optimizations. have a significant learning curve. Meanwhile, spreadsheet programs are becoming a ubiquitous tool for performing calculations for many chemical process operations [*1-4*]. In this article, we show how the Solver feature of the Microsoft Excel spreadsheet program can be used to optimize a fairly complex system. In this case, the specific goal was to optimize the design of a gas-absorption tower paired with a solvent-recovery stripper for the continuous recovery of organic solvents (VOCs) from a contaminated stream. Two examples are given, with and without environmental emission constraints. The results show that Excel Solver can converge on local optima for these complex systems, as long as proper care is taken during the solution procedure.

#### **Equations and constraints**

With the widespread availability of powerful "what if" spreadsheet programs with optimization capabilities (such as Excel), many engineers and students can easily use these tools to solve a typical simulation or optimization problem. It is important to establish the extent to which these tools can solve demanding optimization problems.

The optimization problem discussed in detail here deals with the concepts of process synthesis, heat integration and solvent recovery, and details can be found in Umeda [*5*], and Umeda and Ichikawa [*6*]. The problem as discussed here has been adapted from these authors; Silverberg [*7*] shows that this process is widely in use.

**Spreadsheet analysis offers a simpler and less costly alternative to simulators and algebraic tools**

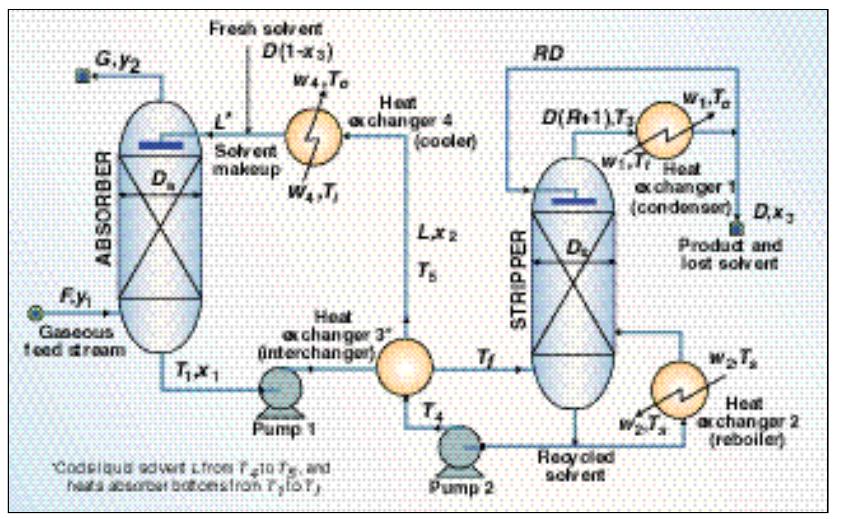

**FIGURE 1. The continuous, steady-state process for solvent extraction and recovery shown here is the subject of this optimization study. All symbols are defined with appropriate units in Figure 2, and are computed by the equations in Table 1 or Table 3**

Figure 1 shows the continuous and steady-state process under study here. It consists of a packed absorber column, a plate-tower stripper and integrated heat recovery. The gaseous stream  $F$ , with mole fraction  $y<sub>1</sub>$  of a contaminant to be recovered or removed is fed to the absorber, where a solvent, with flowrate *L,* is countercurrently enriched in the solute.

The extraction solvent is stripped in a plate tower, and the solute in the overhead vapors is condensed for recovery or further disposal. The cooled solvent is returned to the absorber, where fresh solvent is added to replaces losses in the overhead vapors.

The entire set of equality constraints is given in Table 1 (for definitions of the symbols in these wellknown design equations, refer to Table 3 and Figure 1, and to standard textbooks). Each equation is set to zero, as is the convention with spreadsheet optimization. The absorber diameter

(Equation  $f_g$ ) is computed so that the vapor velocity is 75% of the flooding velocity. Estimate the stripper diameter (Equation  $f_{23}$ ) by dividing the vapor load (defined in Equation 1)

$$
V_v = \frac{Q_2}{\lambda M_l} \frac{22.4T_4}{273.2} \tag{1}
$$

by the superficial vapor velocity, as calculated by the Souders-Brown equation [*8*]

$$
V_M = K \sqrt{\frac{\rho_I - \rho_g}{\rho_g}} \tag{2}
$$

where *K* is an empirical constant, and *Q<sup>2</sup>* equals the heating duty of the reboiler (defined by Equation *f32*). The Fenske-Underwood equations (Equations *f24–f25*) are used to compute the minimum number of plates and the minimum reflux ratio. The number of plates (Equations  $f_{26}$ – $f_{27}$ ) is computed from the Eduljee approximation to Gilliland's graphical method [*8*].

This is an economic optimization, so

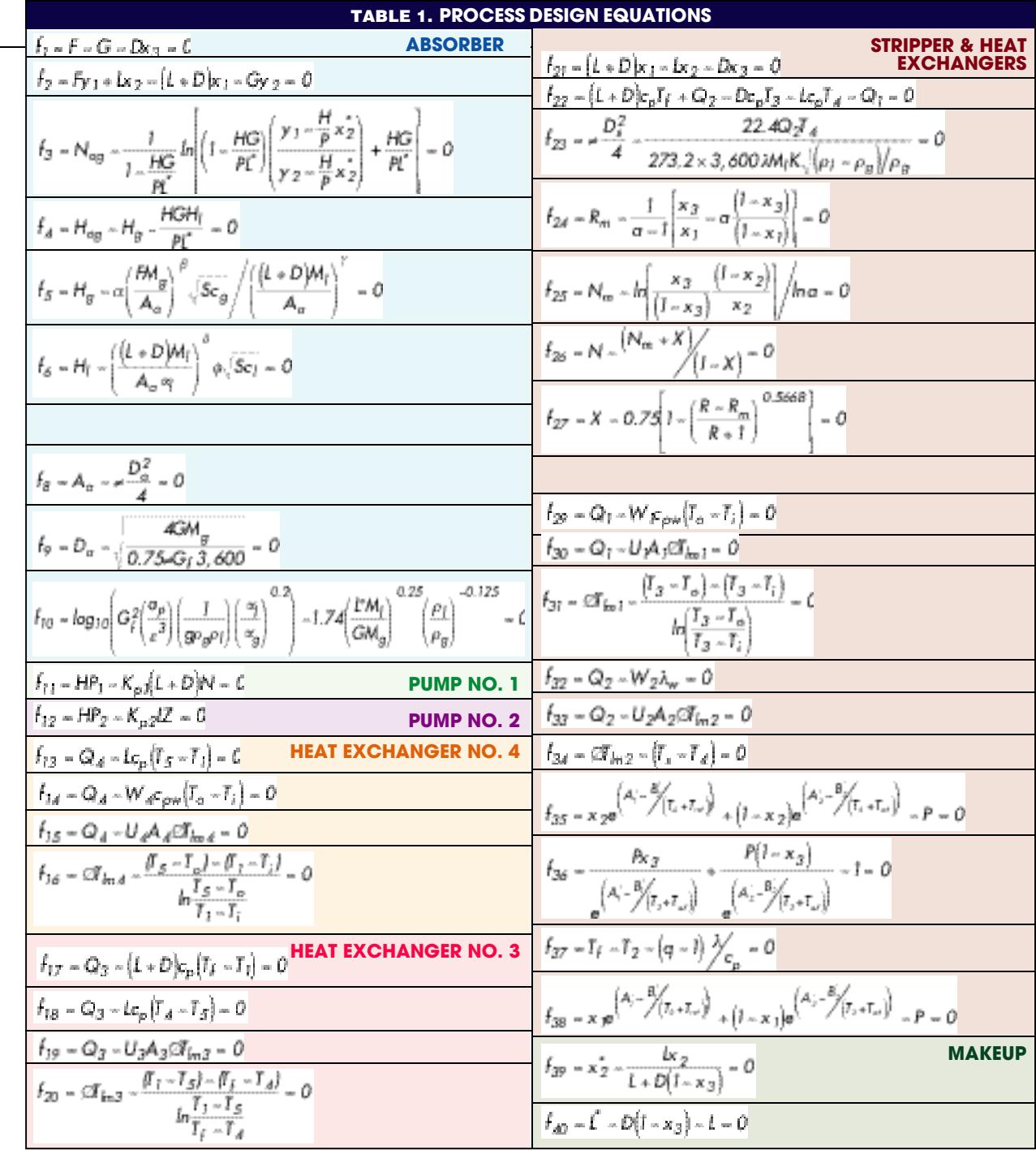

the objective is to maximize the profit, which is the difference between revenue from the sale of recovered VOCs, and annual capital and operating costs of the system:

$$
F_{obj} = P_p DM_l x_3 - C_g FM_g + C_l D (1-x_3)M_l + C_w (w_1 + w_4) + C_s w_2 + C_e (HP_1 + HP_2) + InvF_c]
$$
\n(3)

where investment costs (the last symbol in Equation 3) are given by:  $Inv=C_zZD_a{}^{1.0}+C_nND_s{}^{1.085}+$  $C_a(A_1^{0.556} + A_2^{0.556} + A_3^{0.556} +$  (4)  $A_4^{0.556}$ ) + $C_{hp}$ (*HP*<sub>1</sub><sup>0.3</sup> + *HP*<sub>2</sub><sup>0.3</sup>)  $\mathbf{I}$ 

The problem is subject to the 40 equality constraints shown in Table 1, as well as to the following process inequality constraints:

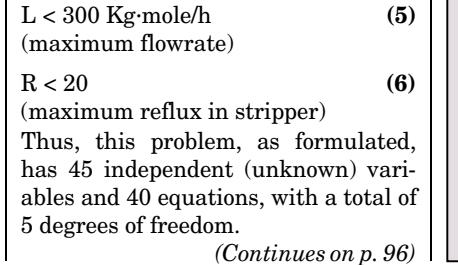

#### **TABLE 2.SERIAL SOLUTION PROCEDURE WITH {***N, W<sup>4</sup> , T<sup>4</sup> , T<sup>2</sup> AND A1***} AS DECISION VARIABLES**

L **Equation(Variable)** *f36(T<sup>3</sup> ), f14(Q<sup>4</sup> ), f34( Tlm2), f35(x<sup>2</sup> ), f25(Nm), f26(X), f31( Tlm1), f30(Q<sup>1</sup> ), f29(W<sup>1</sup> ), f38(x<sup>1</sup> ), f24(Rm), f27(R), f28(D), f<sup>1</sup> (G), f21(L), f<sup>2</sup> (y2 ), f11(HP<sup>1</sup> ), f13(T<sup>5</sup> ), f16( Tlm4), f15(A<sup>4</sup> ), f18(Q<sup>3</sup> ), f17(T<sup>f</sup> ), f20( Tlm3), f19(A<sup>3</sup> ), f22(Q<sup>2</sup> ), f23(D<sup>s</sup> ), f32(W<sup>2</sup> ), f33(A<sup>2</sup> ), f37(q), f39(x<sup>2</sup> \*), f40(L\*), f<sup>3</sup> (Nog),*  $f_{10}(G_f)$ ,  $f_9(D_a)$ ,  $f_8(A_a)$ ,  $f_5(H_g)$ ,  $f_6(H_l)$ ,  $f_4(H_{og})$ , *f7 (Z), f12(HP<sup>2</sup> )*

# **ATTENTION:**

**Process Engineers, Production Managers, Environmental Engineers, Chemical Engineers, Process Chemists, and Chemical Industry Sales Reps:** 

# Become part of a rapidly growing technology team.

# Share in the profit by providing referrals.

Tell us who we can help. Our patented, advanced resource recovery and separation technologies for wastewater and process streams offer:

- Catalyst removal/recovery
- Heavy metals removal/recovery
- Purification of specialty chemicals
- Separation of suspended solids and emulsified oils
- Industrial wastewater recycling

Free lab screening with feasibility report

Technology, equipment, and personnel provided

Performance-based service fees

Find out more by calling 800-238-3028 Visit us at www.mobileprocess.com

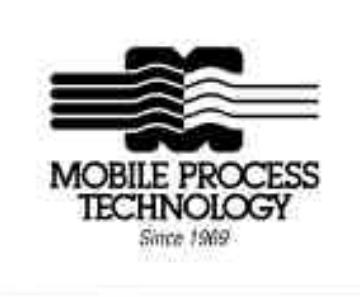

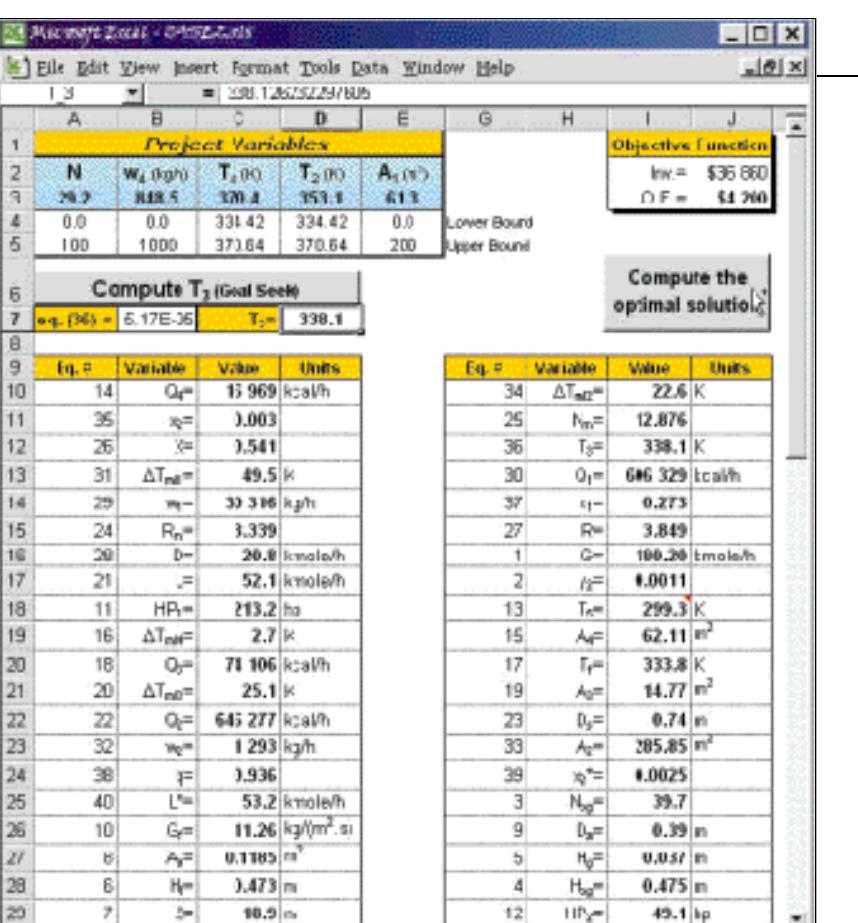

нm Information Diagram A Diptimization / 4 **FIGURE 2. The authors created a macro to automate the iterative calculation process. Once such a macro is created, it can be assigned to a toolbar, a menu, a shortcut key, or a button, so that running the macro is as simple as clicking a button**

# **Solver saves the day**

**If If It In A Scheme!** 

The sequence we programmed for the order of solution is shown in Table 2. In addition to the data, there are five convenient decision variables [*N, T<sup>2</sup> , T*,  $W_4$ ,  $A_1$ ], since this produces a serial solution [*9*]. Table 2 indicates that the first equation solved is Equation *f36*, for varible *T<sup>3</sup>* , and then Equation *f<sup>14</sup>* for *Q<sup>4</sup>* , finishing finally with Equation *f12*. The corresponding Fortran 77 code of this sequencing was interfaced with an adaptive, random search optimizer [*10,11*] for comparison with the Solver capabilities built into the Excel environment.

LOsta L

The Excel spreadsheet Solver function has two nonlinear optimizers: a quasi-Newton method and a Generalized Reduced-Gradient algorithm [*12,13*]. With them, is possible to control the solution process by limiting the time taken and the number of interim calculations performed during the solution. It is also possible to control the precision within which constraints are binding, and the convergence criteria for the solutions.

Instead of manually invoking the Solver dialog box in the Tools menu, we have automated this task by creating a single macro. This is done by invoking the macro recorder, which saves the series of commands in the Visual Basic for Applications language [*14*]. Macros may then be assigned to a toolbar, menu, shortcut key, or button (Figure 2).

For this optimization, temperature *T<sup>3</sup>* — the only unknown variable from this equation — was estimated using the Excel "Goal Seek" feature to iteratively solve the nonlinear Equation *f36*. "Goal Seek" lets the user find a specific result for one cell by adjusting the value of any other single cell. In this case, Equation *f36* was written in the goal cell and an initial value for *T<sup>3</sup>* was assigned to another cell (Figure 3). This was also automated by creating a macro, which was assigned to a button called "Compute *T<sup>3</sup>* ".

Excel's workspace architecture allows one to integrate multiple datasheets in the same file. In this example, we have put together the flow-

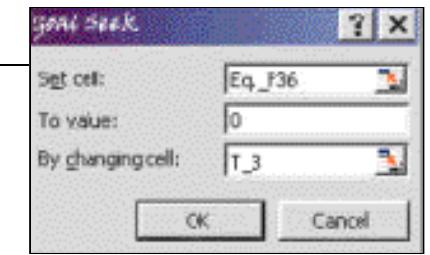

**FIGURE 3. For this optimization, temperature, T<sup>3</sup> , was estimated using the Excel "Goal Seek" feature to iteratively solve the nonlinear Equation f<sup>36</sup> — the only unknown variable from this equation. Goal Seek lets the user find a specific result for one cell by adjusting the value of any other single cell. This process was automated by creating a macro assigned to a button labeled "Compute T3"**

sheet (Figure 1), data sheet, information matrix, algorithm, and macro module with source coding in the Visual Basic editor. Interested parties can go to www. deb.uminho.pt/ecferreira/download/abs\_str.zip to download this Excel workbook file.

# **Results and discussion**

We studied two cases (solvent recovery and air-pollution abatement). The differences pertain to the addition of a constraint for the collection efficiency of the absorption tower (in this case,  $1-Gy_2/Fy_1 > 0.99$ ), and to the pertinent physical and economical data used during the calculations.

Case 2 (the air-pollution problem) is much more difficult to solve, since it is harder to find an initial feasible point, due to the highly constrained search space. The pertinent data for both cases are given in Table 3.

The search space for the decision  $variables \{N, W_4, A_1\}$  was set quite wide, respectively [0, 100], [0, 1,000 kg/h] and  $[0, 200 \text{ m}^2]$ , to minimize the chance of missing the global optimum. The search intervals for *T<sup>2</sup>* and *T<sup>4</sup>* were estimated from the boiling points of the pure components, giving respectively [314.4, 350.6 K] and [334.4, 370.6 K] for Cases 1 and 2.

For comparison, the MSGA algorithm [*10, 11*] was applied to both cases and, irrespective of the starting point, always arrived at feasible points that were very close to the global optimum. The spreadsheet was then applied to both cases, and the following conclusions reached:

1. Trial-and-error testing should be done to obtain a feasible starting point. This will avoid trapping the solver with mathematical inconsistencies, such as negative arguments of logarithmic functions, from which it

**Look to CHEMICAL ENGINEERING for all your information needs CHEMICAL ENGINEERING** *Chemical Engineering Buyers' Guide* **www.che.com** *Chemical Engineering China* Chemical Engineering Expo Show Dailies Buyers' Deck CPI Plant Locator *Who's Who in U.S. Chemical Plants*

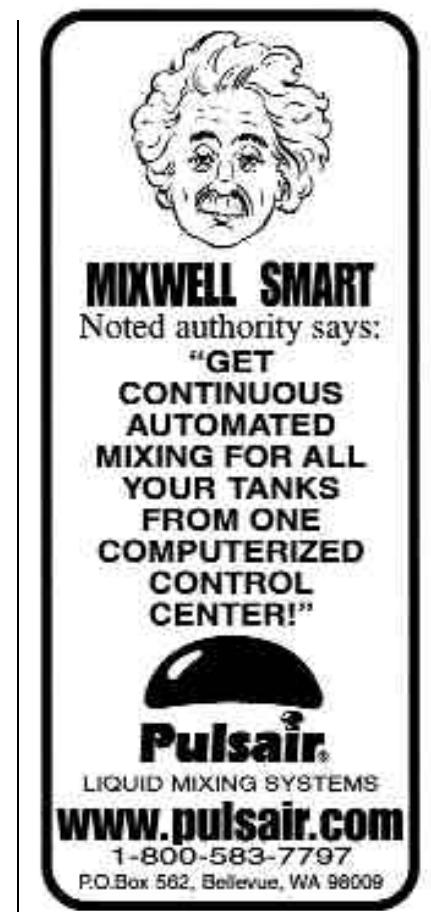

**Circle 63 or Reply Online**

# **Not a subscriber?**

#1 with Engineers Worldwide

**Would you like to receive the next issue of CHEMICAL ENGINEERING FREE?**

If you are not a regular subscriber to CHEMICAL ENGINEERING, you can receive the next issue free by simply calling in your request.

Our USA numbers are: Phone: 781-356-9119 Fax: 781-848-6450

Mail to: Chemical Engineering Circulation Department P.O. Box 850958 Braintree MA 02185-9941

Please send a free copy of the next issue of CHEMICAL ENGINEERING to:

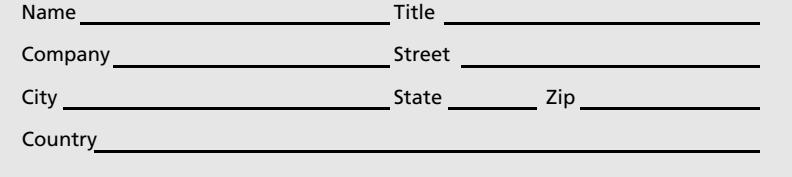

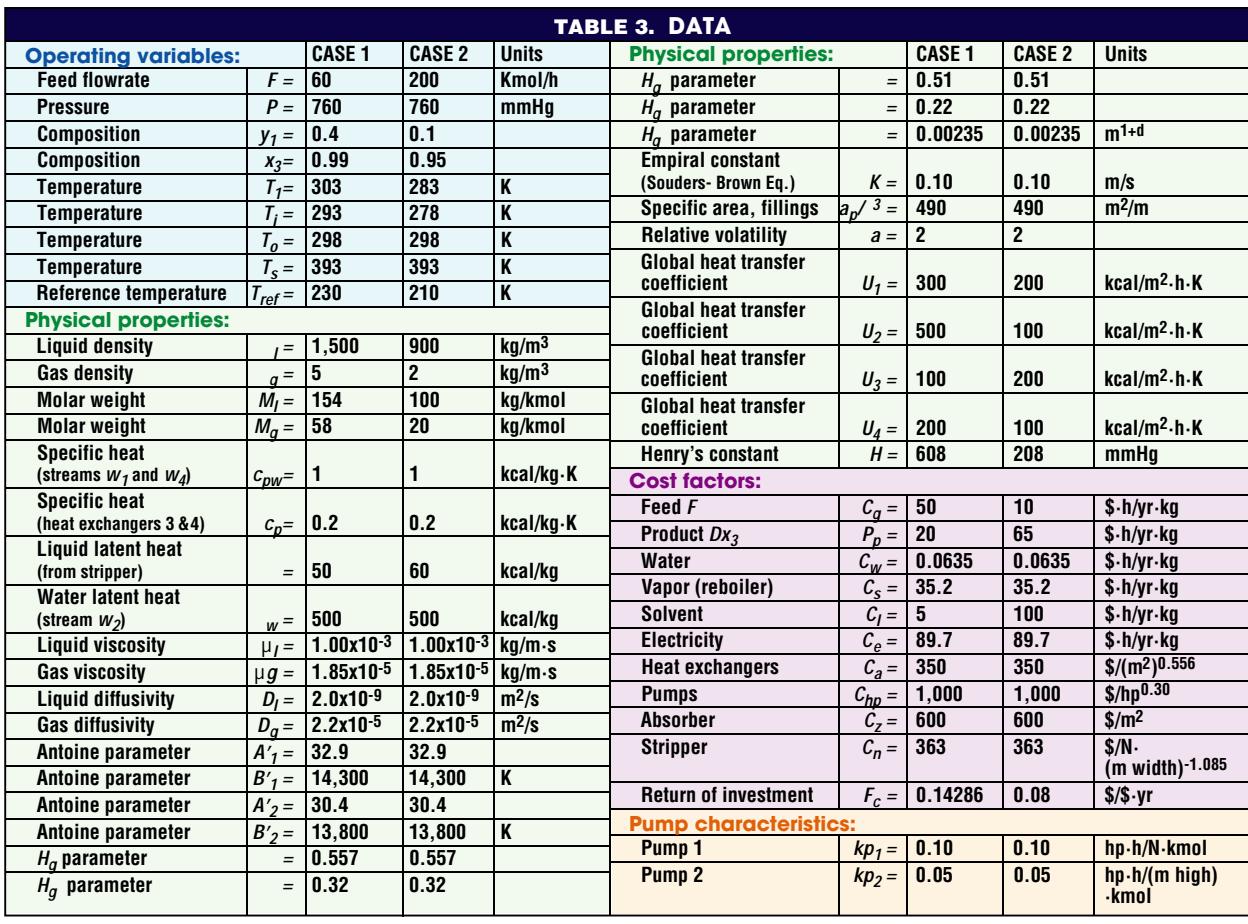

cannot recover. This can be performed by changing the values of the decision variables and seeing the impact on the simulation or optimization.

2. Unfortunately, not all initial values that obey (1) will converge to the global optimum, or will converge at all.

The possible benefits of using spreadsheets to solve optimization problems include the following:

• It is easier to build a simulation or optimization problem in Excel, which

#### **References**

- 1. Julian, F.M., Using spreadsheets in chemi-cal engineering problems, in "Spreadsheets in Science and Engineering," Chap. 6, Filby, G., ed., Springer, Berlin, pp. 171–202, 1998.
- 2. Burns, M.A., and Sung, J.C., Design of sepa-ration units using spreadsheets, *Chem. Eng. Edu.*, pp. 62–69, Winter 1996.
- 3. Mitchell, B.S., Use of spreadsheets in introductory statistics and probability, *Chem. Eng. Edu.*, pp. 194–200, Summer 1997.
- 4. Kharab, A., Spreadsheets solve boundaryvalue problems, *Chem. Eng.*, Vol. 105, No. 7, pp. 145–148, 1998.
- 5. Umeda, T., Optimal design of an absorber-stripper system, *I&EC Process Design and Dev.*, Vol. 8, No. 3, pp. 308–317, 1969.
- 6. Umeda, T., and Ichikawa, A., A modified complex method for optimization, *I&EC Process Design and Dev.*, Vol.10, No. 2, pp. 229–236, 1971.
- 7. Silverberg, P., A scrubber system tackles 15 dif-ferent VOCs, *Chem. Eng.*, October 1996, p. 159.
- 8. Douglas, J.M., "Conceptual Design of Chemi-cal Processes," McGraw-Hill, New York, 1988.
- 9. Salcedo, R., and Lima, R., On the optimum

is available on many desktops, rather than coding the problem in a high-level language, or learning a new algebraic environment

• It is convenient to have a workbook in which the diagram, data, flowsheet, occurrence matrices and simulation procedure are interconnected and easily visualized

This interconnectivity allows one to easily add new constraints and specifications during the evaluation. Phys-

choice of decision variables for equation-oriented global optimization, *Ind. Eng. Chem. Res.*, Vol. 38, No. 12, pp. 4742–4758, 1999. 10. Salcedo, R., and others, An improved ran-dom search algorithm for non-linear optimization, *Computers Chem. Eng.,* Vol. 14, No. 19, pp. 1111–1126, 1990. 11. Salcedo, R., Solving nonconvex nonlinear programming and mixed-integer nonlinear programming problems with adaptive ran-dom search, *Ind. Eng. Chem. Res.*, Vol. 31, No. 1, pp. 262–273, 1992. 12. Lasdon, L.S., and others, Design and testing of a generalized reduced gradient code for nonlinear programming, *ACM Trans. Math. Software*, Vol. 4, No. 1, pp. 34–50, 1978. 13. Fylstra, D., and others, Design and use of the Microsoft Excel Solver, *Interfaces*, Vol. 28,

No. 5, pp. 29–55, 1998.

45, pp. 1–3, Fall 1997.

14. Rosen, E.M., Visual Basic for Applications, Add-Ins and Excel 7.0, *CACHE News*, Vol.

15. Cardoso, M.F., Salcedo, R.L., Feyo de Azevedo, S., and Barbosa, D., A simulated annealing approach to the solution of MINLP problems, *Computers Chem. Eng.*, Vol. 21, No. 12, pp. 1349–1364, 1997.

easily changed, with the effect immediately reflected. Although the Excel solver is not comparable with morerobust optimizers [10,11] or other algorithms [15], it does provide an integrated framework for problem setting, visualization, inspection and solving.

ical and economic data can also be

*Edited by Suzanne Shelley*

# **Authors**

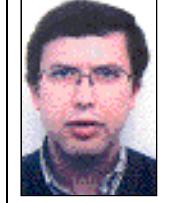

**Eugénio C. Ferreira** is an asst. professor of biological engineering at the Univ. of Minho (Universidade do Minho, Centro de Engenharia Biológica, IBQF Campus de Gualtar, 4710-057, Braga, Portugal; Phone: +351-253- 604402; E-mail: ecferreira@ deb.uminho.pt). He received<br>
B.S. and Ph.D. degrees in<br>
Ch.E. from the Univ. of Porto.<br>
His expertise includes modeling and control in

biochemical and wastewater processes.

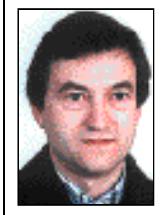

**Romualdo Salcedo** is an associate professor of chemical engineering at the Univ. of Porto (Universidade do Porto, Departamento de Engenharia Química, Rua dos Bragas, 4050-123 Porto, Portugal; Phone: +351-22-5081644; Email: rsalcedo@fe.up.pt). He received a B.S. in chemical

engineering from the Univer-<br>sity of Porto, and M.Eng. and<br>Ph.D. degrees from McGill Univ. (Montreal). His expertise includes simulation and optimization of nonlinear processes, air-pollution control and statistical analysis of time series.